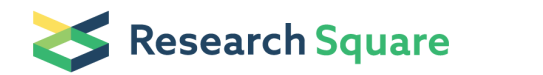

Preprints are preliminary reports that have not undergone peer review. They should not be considered conclusive, used to inform clinical practice, or referenced by the media as validated information.

# Localization of cortical TMS effects and accurate motor threshold determination

Konstantin Weise ( $\leq$  [kweise@cbs.mpg.de](mailto:kweise@cbs.mpg.de)) Max Planck Institute of Human Cognitive and Brain Sciences Ole Numssen Max Planck Institute of Human Cognitive and Brain Sciences Benjamin Kalloch Max Planck Institute of Human Cognitive and Brain Sciences Anna Leah Zier Max Planck Institute of Human Cognitive and Brain Sciences Axel Thielscher Danish Research Centre for Magnetic Resonance Gesa Hartwigsen Max Planck Institute of Human Cognitive and Brain Sciences Thomas R. Knösche Max Planck Institute of Human Cognitive and Brain Sciences

#### Method Article

Keywords: transcranial magnetic stimulation, brain mapping, motor cortex, motor threshold

Posted Date: May 13th, 2022

DOI: <https://doi.org/10.21203/rs.3.pex-1780/v2>

**License:**  $\textcircled{f}$  This work is licensed under a Creative Commons Attribution 4.0 International License. Read Full [License](https://creativecommons.org/licenses/by/4.0/)

# Abstract

We describe a routine to precisely localize cortical muscle representations within the primary motor cortex with transcranial magnetic stimulation (TMS) based on the functional relation between induced electric fields at the cortical level and motor evoked potentials. Besides insights into structure-function relationships, this lays the foundation for TMS dosing metrics based on subject-specific cortical field thresholds. Motor evoked potentials (MEPs) for different coil positions/orientations are combined with electric field modelling. Compared to previous approaches this routine exploits the causal nature of neuronal activation functions to pinpoint MEPs to their cortical origin.

After constructing an individual head model, MEPs are recorded, and the induced electric fields computed. Finally, the cortical muscle representations are determined by relating the induced cortical fields to MEP amplitudes. Subsequently, the coil position which optimally stimulates this cortical position can be identified.

The protocol requires 2 hours of manual preparation and 10 hours for the automatized head model construction, one TMS session (2h), 12h of computational post-processing, and an optional second TMS session (0.5h). A basic level of computer science expertise and standard TMS neuronavigation equipment suffices.

## Introduction

## Development of the protocol

We recently developed a novel approach to precisely localize cortical origins of a transcranial magnetic stimulation (TMS) modulated peripheral response by combining electromyography (EMG) with numerical modeling of induced electric fields1,2. Peripheral responses of muscle activation were quantified as motor evoked potentials (MEPs) of the index finger.

This framework relies on the following assumptions: i) the existence of a sigmoidal relationship between the MEP amplitude and either the electric field magnitude or a directional field component at the cortical location at which the electric field elicits the observed MEP1,3,4,5; ii) at a particular cortical location, the same electric field vector can be generated by different combinations of coil position, coil orientation, and stimulation intensity, e.g. when moving the coil away from a particular target it is possible to generate the same electric field vector in the target by adjusting the stimulator intensity accordingly; iii) for each muscle, exactly one focal cortical area in the primary motor cortex is functionally relevant for evoking MEPs by TMS1, 2,6,7.

The method was developed and successfully applied to the primary motor cortex1. In its initial version Input-output curves (I/O curves 8,9,10)), pairing different stimulator intensities and MEP amplitudes, were recorded for a set of coil positions and orientations. The cortical origin of the MEP was defined as the location where the relationship between electric field strength and MEP amplitude was consistent across coil positions/orientations. This consistency was assessed with the *congruence factor, a metric* that quantifies the congruence across all I/O curves in each cortical element. Importantly, I/O curves here assess the relations between local cortical field strength (in V/m) and output, in contrast to stimulator intensity (in %MSO). The approach was experimentally validated, and its robustness was shown against measurement uncertainties and tissue conductivity variations.

A recent study significantly advanced the efficiency and practicality of the initial version of our approach2. Improvements included the consideration of trial-by-trial variations in coil position and orientation (instead of differences between condition-wise I/O curves), which increases electric field variability and thus reduces the required number of stimulations. The induced electric field strength was regressed to the behavioral response with neural response curves in each cortical element independently. Locations with high goodness-of-fit values are reasonable candidates for the cortical origin of the behavioral response, the MEP. Somatotopic maps for multiple finger muscle representations were identified concurrently. To assess the precision of our localization approach, we experimentally validated the results and in addition analyzed the convergence behavior for the overall cortical map as well as for the identified hotspot2. This yielded an error below < 5% and hotspot differences <3mm, indicating high precision2.

## Applications of the method

Precise TMS mapping of the cortex has practical clinical relevance for presurgical application in patients with brain tumors11,12 or epilepsy13. Moreover, novel TMS dosing approaches incorporate information about the subject-specific cortical electric field exposure, which may significantly advance personalized stimulation approaches in healthy subjects and patients. These promising approaches fundamentally rely on a very precise cortical muscle localization, as provided by the method presented here, to correctly estimate individual neuronal field thresholds.

Mapping the primary visual cortex14, replacing MEPs with phosphenes, would require only small changes in the analysis chain. Moreover, our approach to link the cortical field to an outcome variable does – in principle – not rely on a direct evocation of the measured outcome (in this case, MEPs). Instead, modulating an outcome variable (for example, reaction times and accuracies of behavioral responses15 would suffice as long as a trial-by-trial assessment is possible. Other outcome variables could further include more direct cortical readouts like electroencephalography16. Due to this genericity, the method may be adapted to domains outside the motor cortex, for example to parietal stimulation, as long as i) as

long as i) stimulation of a focal brain region results in a change of a measurable outcome variable and ii) the relationship between electric field and outcome variable is monotonous. This potentially allows the cortical localization of single nodes of more complex functions such as attentional or language processing. Due to a lower signal-to-noise ratio in functional domains, different families of fit functions may have to be implemented or the total number of trials have to be increased17. For muscle localizations we presented several examples2 of continuous functions, although the proposed method per se is not limited to this functional relation type. Considering this flexibility, future studies may for example use our approach for somatosensory or pre-surgical language mapping.

#### Comparison with other methods

Many TMS mapping techniques18,19,20,21,22 rely on center of gravity (CoG) projections. This approach focuses on the identification of the coil positions that yield the highest TMS response, while neglecting coil orientations. The coil positions on the skin surface are used as a proxy for the location of the cortical site that receives the strongest stimulation, by direct geometric projection onto the cortical surface23,24,25. Variation of stimulator intensity is then used to determine the activation threshold in % of the maximum stimulator output (%MSO) for each coil position. Grid-based mappings are the current standard26 to non-invasively map the human motor cortex. A typical grid size ranges from 5x5 to 10x10 sampling locations with a coarse spacing (1-2 cm, in exceptional cases as low as 0.3 cm) between grid points27,28,29. The number of stimulations required is often well above the 150 stimulations that have been identified for the here presented approach2. Importantly, to date grid-based methods most try to locate MEP origins on the cortex as a function of coil position on the head surface rather than based on the underlying functional relationship within the cortex. These skin-positions are then simply projected to the cortical tissue, ignoring the causal relationship between the observed quantity (MEP) and the causal quantity (electric field). But even grid approaches that utilize fast estimates of induced fields yield significant differences between CoG centers and hotspots identified by direct electrical stimulations (DES) of the exposed cortical tissue: Sollmann and colleagues30 report euclidean distances from below 5 mm to well above 10 mm. Similarly, inter-session hotspot differences of 8.7 mm have been reported31, surpassing even conservative estimates for accuracy32. Although grid-based approaches provide a straightforward way to quantify observable TMS effects, they neglect the largest part of the response curve, oversimplify the underlying causal relationship, and thus impede accurate conclusions about the actual site of cortical stimulation.

In recent years, localization methods have been significantly improved by explicitly considering the induced electric field as the driving factor of the observed effect33, 34,35. Some approaches considered superimposed fields in an additive or multiplicative fashion36,37. This leads to a bias towards superficial brain areas, which generally receives higher field strengths. To overcome this, a statistical approach based on the experimentally determined motor threshold (MT) at different coil orientations was proposed38. A recent study used a similar strategy but investigated the influence of different coil positions while keeping the orientation constant39. These studies demonstrated the principal feasibility to localize the effectively stimulated cortical area using the functional relationship between calculated fields and the observed effects.

Our method, in contrast, exploits information from many different coil positions and orientations to increase electric field variability by minimizing cross correlations between induced electric fields. This leads to a high localization reliability, a low number of stimulations, and a simple experimental setup.

The accuracy of electric field simulations relies on high quality geometric head models that precisely reflect individual head and brain anatomy. Several existing pipelines segment MRI data into different tissue types and construct the geometric head model  $-$  the mesh. Such pipelines include mri2mesh24, headreco40, CHARM41, ROAST42,43, ForkNet44, and others45 (see46,41 for a comparison of pipelines). The head model pipeline is commonly combined with the simulation environment that estimates the electric field distributions. Note that the proposed protocol is independent of the head model pipeline. Due to its high reliability and accuracy, we used headreco40 to construct the head models and combined it with SimNIBS v3.2.547,48 for the electric field calculations.

## Experimental design

An overview of the experimental design and the general workflow is shown in Fig. 1. The procedure starts with a preparation phase, including legal obligations, acquisition of magnetic resonance images (MRI), construction of the individual head model, and definition of a cortical region of interest (ROI).

Thereafter, the volunteer is invited for the first TMS session. Preparations include placement of the electromyographic (EMG) electrodes, and configuration of the EMG and the neuronavigation recordings. After defining a stimulation target, data is recorded for a set of 300 arbitrary coil positions and orientations over that target area.

The acquired data is post-processed by calculating peak-to-peak MEP amplitudes from the EMG recordings. The induced electric fields of the realized coil positions and orientations are calculated. Afterwards, the fields are fitted to the MEP amplitudes with sigmoidal neural response curves to yield element-wise goodness-of-fit statistics (R² score) in the cortical ROI. R² hotspots are interpreted as the cortical MEP origin.

Optionally, the coil position and orientation that optimally stimulates this location can be calculated to be used in a follow-up TMS session to determine the precise resting MT (rMT) and the cortical field

threshold.

An up-to-date computational infrastructure and a laboratory equipped with a standard TMS neuronavigation system and EMG recording hard- and software is required. The presented protocol is written for a TMS Navigator (Localite GmbH, Bonn, Germany) neuronavigation system with a CED Signal EMG recording environment (Cambridge Electronic Design Limited, Cambridge, England). Other systems require adaptations of the analysis scripts. The provided scripts allow the data import from Brainsight (Rogue Research, Québec, Canada) and Visor (ANT Neuro, Hengelo, Netherlands) neuronavigation systems after small adjustments to the experimental procedure necessary.

## Expertise needed to implement the protocol

The TMS part of the protocol can be performed by two trained experimenters with TMS expertise, including awareness of TMS-related safety aspects49, and computer operation skills to install and use the provided computational tools.

#### **Limitations**

This protocol was developed in the motor system in healthy volunteers. High quality MRI scans with minimal movement-related noise are obligatory due to the dependence on accurate electric field simulations. The general localization procedure may be adapted to other functional domains and transferred to clinical applications if the above discussed criteria are met. The accuracy of the presented localization method is impeded by errors of the neuronavigation system. The number of necessary stimulations and therefore the mapping time increases with higher noise levels in the behavioral response.

## Reagents

Human volunteers with no contraindications for MRI and TMS may be recruited and must be screened by trained medical personnel following established guidelines34,37 and documented accordingly. Only healthy, right-handed volunteers should be included7,34.

CAUTION: The principal investigator has to follow all applicable regulations, possibly including approval by a local Institutional Review Board or similar, obligations by national data protection regulations, insurance-related requirements, and others.

CRITICAL: Informed written consent must be obtained from all volunteers prior to the experiments.

## Equipment

- 1.5 Tesla or 3 Tesla (preferred) MRI scanner
- TMS Stimulator (used here: X100, MagVenture GmbH, Willich, Germany)
- Stereotaxic neuronavigation system (used here: TMS Navigator, Localite GmbH, Bonn, Germany)
- Figure-of-eight TMS coil (used here: C-B60 and MCF-B65, MagVenture GmbH, Willich, Germany)

CRITICAL: This protocol was developed using a MagVenture X100 stimulator, biphasic pulse shape, and a MagVenture MCF-B65 coil. Other coil sizes, coil shapes, or pulse shapes will influence TMS measures36 and likely lead to different numbers of stimulations needed due to higher or lower electrical field variance.

- Foam ear plugs
- Tape

- Self-adhesive single-use surface belly-tendon EMG electrodes, (e.g., Neuroline 710, Ambu GmbH, Bad Nauheim, Germany)

- EMG amplifier (e.g., D-360, Digitimer Ltd., Welwyn Garden City, UK)
- Analog to digital converter (e.g., Power1401 MK-II, CED Ltd., Cambridge, UK)
- EMG recording software (e.g., Signal, Cambridge Electronic Design Ltd, version 4.11, Cambridge, UK)
- Workstation (min. 4 CPU cores, 16GB RAM, 500GB disc space per subject, Linux or MacOS)

## Software (installation instructions can be found at gitlab.gwdg.de/tms[localization/papers/tmsloc\\_proto/master/installation.md\):](https://gitlab.gwdg.de/tms-localization/papers/tmsloc_proto/-/blob/master/installation.md)

- Operating system: 64 bit Linux (tested on Ubuntu  $\geq 16.04$ ), MacOS  $\geq 10.14$ , or 64 bit Windows  $\geq 7$ . Computations of (optional) diffusion tensors during the head model construction for anisotropic field calculations currently (SimNIBS 3.x) require FSL, which only runs on Linux or Windows Subsystem for Linux (WSL).

 $-Python \geq 3.7$  environment ([www.python.org\)](http://www.python.org/)

- SimNIBS 3.2.5 for head model construction and electric field simulations, [www.simnibs.org](http://www.simnibs.org/)

- pyNIBS, a pre- and post-processing package, [gitlab.gwdg.de/tms-localization/pynibs\)](https://gitlab.gwdg.de/tms-localization/pynibs)

- Matlab ≥ 7.4 ([www.mathworks.com](http://www.mathworks.com/)) for mesh construction with SimNIBS

- optional: IMporter tool to import InstrumentMarker files into Localite TMS Navigator, [\(gitlab.gwdg.de/tms-localization/importer](http://gitlab.gwdg.de/tms-localization/importer))

- optional: FSL 5.0.5 to construct diffusion tensors for anisotropic field calculations, [fsl.fmrib.ox.ac.uk](https://fsl.fmrib.ox.ac.uk/)

- optional: FreeSurfer >= 5.3.0 to define regions of interest from the fsaverage template, [surfer.nmr.mgh.harvard.edu](https://surfer.nmr.mgh.harvard.edu/))

- Analyses scripts and installation instructions: [gitlab.gwdg.de/tms-localization/papers/tmsloc\\_proto](https://gitlab.gwdg.de/tms-localization/papers/tmsloc_proto)

- Example data set53: [doi.org/10.17605/OSF.IO/MYRQN](https://doi.org/10.17605/OSF.IO/MYRQN)

#### Reagents Setup:

- Human volunteers with no contraindications for MRI and TMS may be recruited and must be screened by trained medical personnel following established guidelines54,55 and documented accordingly. Only healthy, right-handed volunteers should be included19,54.

CAUTION: The principal investigator has to follow all applicable regulations, possibly including approval by a local Institutional Review Board or similar, obligations by national data protection regulations, insurance-related requirements, and others.

CRITICAL: Informed written consent must be obtained from all volunteers prior to the experiments.

## Equipment Setup:

- For the position of volunteer and experimenters, see Box 1.

- For the software setup see readme.md in the accompanying data set53

## Procedure

We provide all scripts needed to perform this protocol (gitlab.gwdg.de/tms-

[localization/papers/tmsloc\\_proto\)](https://gitlab.gwdg.de/tms-localization/papers/tmsloc_proto) and an exemplary data set (SI) from a single subject from a previous study2. See the installation.md document for information on installing the necessary software, i.e., a Python environment, the head modelling and electric field simulation software SimNIBS, and the pyNIBS python package for pre- and post-processing. The provided scripts accompany this protocol and are documented extensively. All scripts may be customized to meet individual requirements. All paths and folders in this protocol refer to the repository root folder.

#### Head model construction

#### 1 Volunteer clearance

Obtain written informed consent from the volunteer for all subsequent procedures. Follow safety guidelines, applicable national laws, and possible insurance requirements (see REAGENT SETUP) while performing the medical screening.

TIMING: 30 min

## BOX 1 | POSITION OF VOLUNTEER AND EXPERIMENTERS

#### Position of volunteer

During TMS mapping, the volunteer sits comfortably with the right arm resting on a pillow on their lap at half abdominal height. The volunteer must wear earplugs and completely relax arm and hand muscles. The wrist is in a neutral position and the fingers are in a resting position with slight flexion. Use the electromyogram (EMG) signal to confirm complete relaxation. Remind the volunteer to avoid arm, hand, and finger muscle contractions throughout the TMS procedure. Small movements and adjustments are only allowed between stimulations.

#### Position of experimenters

The experimenter holding the TMS coil (a) stands sideways behind the volunteer, such that both the neuronavigation and the EMG signal can be watched. The second experimenter (b) starts, pauses, and stops the experiment and controls data recording.

FIGURE B1: Position of volunteer and experimenters. (a) One experimenter (KW) positions the TMS coil over the motor cortex of the volunteer (ON) and (b) a second experimenter (TRK) controls the stimulator and monitors the motor evoked potentials. (c) The belly tendon montage to measure motor evoked potentials from FDI, ADM, and FDI. Previously unpublished Figure.

## 2 MRI acquisition

Precise head models are constructed from high resolution (i.e., at most 1 mm<sup>3</sup> voxel size) structural MRI scans. A 3 Tesla MRI scanner with a 32 channel head coil yields sufficient quality. The acquisition of a T1-weighted image is mandatory to proceed with the protocol. We strongly recommend acquiring a T2 weighted image with the same voxel size to improve skull segmentation41,46. To increase accuracy of the electric field calculations, a diffusion-weighted MR image (dMRI) can additionally be used to provide conductivity anisotropy information. The [example](http://doi.org/10.17605/OSF.IO/MYRQN) data set contains high-resolution T1-weighted and T2 weighted images, a diffusion MR image and a complete list of the MRI sequence parameters.

TIMING: image acquisition: T1: 10 min, T2: 10 min, DWI: 20 min

FIGURE 2: Example MRI data for 'subject\_0' used for head model construction and field modelling. Left: T1 weighted MRI. Center: T2 weighted image. Right: Fractional anisotropy (FA) map from the DWI scan. Previously unpublished Figure, drawn from the example data set53)

## 3 Creating the subject object file

Data organization of the individual volunteers is done with the pyNIBS package by using subject objects. These are defined by a human-readable file (e.g. create\_subject\_0.py). The example data set provides an example of a fully configured subject object file. In the following steps we describe the general procedure to create a new subject.

Execute the 01\_create\_new\_subject.py script to create a new subject object template file and the folder structure as shown in Fig 3.

> python scripts/01\_create\_subject\_structure.py -f ./subject\_0

TIMING: 1 sec

FIGURE 3: Initial structure of the subject data folder.

## Convert MRI scans into the NIfTI .nii format38 with dcm2niix

[\(www.nitrc.org/plugins/mwiki/index.php/dcm2nii\)](https://www.nitrc.org/plugins/mwiki/index.php/dcm2nii) and copy them to the correct subfolders of subject\_0/mri/0/original/nifti/. Edit create\_subject\_0.py and enter the filenames of the nifti files and the image properties into the MRI section as shown in Fig. 4. Enter the 'dti\_readout\_time' as stated in the .yaml file from dcm2niix.

FIGURE 4: MRI section of create\_subject\_0.py script.

Enter the mesh information in the mesh section as shown in Fig. 5. Mesh resolution can be controlled with the vertex\_density option to set the vertex density of the surface meshes in nodes per mm<sup>2</sup>. For 0.5, 1.0, and 2.0 nodes per mm² the resulting head meshes will contain around 4, 9, and 18 million tetrahedra, respectively. For the current study, we recommend a density of 1 node per mm².

FIGURE 5: Mesh information in the create\_subject\_0.py script.

TIMING: 15 min

## 4 Defining the region of interest

To speed up the data analyzes a region of interest (ROI) is created to an a priori defined brain area. This ROI is typically defined halfway in between the grey and white matter surfaces, the 'midlayer', because field estimates (step 13) are more robust in the midlayer compared to tissue boundaries. A ROI can be defined based on the subjects masks from MNI or FreeSurfer57,58 (<http://surfer.nmr.mgh.harvard.edu/>) fsaverage templates. Here, we use an fsaverage ROI template file covering the left somatosensory cortex (BA 1, BA 3), the left primary motor cortex M1 (BA 4), and the dorsal part of the left premotor cortex (BA 6). This file is provided together with other examples in the example data set (roi/lefthandknob\_M1S1PMd.overlay).

Add the ROI information to the create\_subject\_0.py script (Fig. 6), including the filenames of grey matter (GM), white matter (WM), and midlayer surfaces as well as of the individual ROI mask. Enter the path to the template ROI .overlay file in fn\_mask\_avg. The template ROI is later (step 5) transformed to the

individual subject space and a subject specific .mgh mask file is created in fn\_mask. For the example subject this transformation can also be skipped by copying the provided file mask\_lefthandknob\_M1S1PMd.mgh to the midlayer\_m1s1pmd folder in case FreeSurfer is not installed. See the [TMSloc\\_proto](https://gitlab.gwdg.de/tms-localization/papers/tmsloc_proto)53 repository for information on how to construct your own ROIs, for example based on group fMRI results.

FIGURE 6: ROI section in the create\_subject\_0.py script.

Finally, execute create\_subject\_0.py to create the subject\_0.hdf5 subject object file.

> python subject\_0.py

TIMING: 10 sec

Execute this script again in case of any changes updating the subject object file. The example data set 53 contains a fully configured subject object file for comparison.

TIMING: 10 min

## 5 Constructing the head model and region of interests

CRITICAL: The quality of the head model strongly affects the accuracy of the electric field calculations and should always be inspected visually for correctness and plausibility.

Construct the head model and the conductivity tensors from the acquired MR images by executing the following script:

> python scripts/02\_make\_msh\_from\_mri.py -s subject\_0.hdf5 -m mesh0

Parameters:

s : Path to subject object file

m : Mesh ID

TIMING: Constructing mesh: 8.5 h; Creating ROI: 0.27 h ; Creating FA: 0.34 h

This utilizes the headreco pipeline of SimNIBS to segment the MR images into different tissue types and creates a volumetric head mesh. Diffusion tensors are reconstructed in GM and WM if a dMRI scan is provided. The mesh will be saved in the folder subject\_0/mesh/mesh0. Locate this folder and visually inspect the quality of the meshing procedure:

> headreco check subject\_0

This shows the reconstructed surfaces overlaid on the raw MRI data. Pay special attention towards a good alignment of tissue boundaries and surfaces, as these critically impact the field computation. A second instance overlays the subject's anatomical scan normalized to the MNI template to inspect normalization accuracy. Lastly, the final head mesh is loaded with Gmsh59. Make use of the 'Visibility' option within Gmsh to visually check the reconstructed single tissue surfaces.

Check the geometric integrity of the headmesh via gmsh:

> gmsh check mesh0.msh

No invalid elements (negative or zero volume/surface area) must exist in the mesh.

## ?TROUBLESHOOTING

The (optional) reconstruction of diffusion tensors from the diffusion MRI data is visualized with:

> dwi2cond -c subject\_0

The fractional anisotropy (FA) image before and after preprocessing is superimposed on the subject's anatomical scan with fslview or fsleyes for visual inspection of the coregistration.

The final mesh from the example data set with its six tissue types is visualized in Fig. 7. Here, a vertex density of 1.0/mm yielded 10.832.185 tetrahedra and 1.620.479 nodes.

FIGURE 7: Head model from the example data set 53 *subject\_0* constructed with the headreco40 pipeline. Previously unpublished Figure.

#### BOX 2 | VISUALIZATION OF HEAD MODELS AND RESULTS USING PARAVIEW

The generated head models as well as the electric field profiles and the cortical R<sup>2</sup> goodness-of-fit maps can be visualized with ParaView60,61. We provide file tuples of .hdf5/.xmdf files containing the data and the geometry information, which can be loaded into ParaView. We also provide ParaView state files of Figs. 7, 12, 15, and 16 in the corresponding git repository [\(https://gitlab.gwdg.de/tms](https://gitlab.gwdg.de/tms-localization/tmsloc_proto)localization/tmsloc\_proto) to allow reproducing the visualizations. When loading the state files select "Choose File Names" and select the .xmdf file you want to visualize. An example of how Figure 7 has been created is shown in Figure B1.

## Figure B2: Paraview window after loading the state file Fig\_7\_headmodel.pvsm from the git repository [\(gitlab.gwdg.de/tms-localization/tmsloc\\_proto](https://gitlab.gwdg.de/tms-localization/tmsloc_proto))

After constructing the head model, we suggest refining the mesh in relevant regions to increase accuracy of the electric field estimation in these areas. Edit the create\_subject\_0.py script and add a new refined mesh (Fig. 8) called mesh0\_refinedM1 and set the refine\_domains argument to increase mesh density in CSF, GM, and WM within a specified sphere. Here, we chose a point on the skin surface of the SimNIBSprocessed T1 image (subject\_0/mesh/mesh0\_refinedM1/subject\_0\_T1\_conform.nii.gz) above the primary motor cortex as the center of the refined area. Add the ROI to the refined mesh as well (Fig. 9). In addition to refining the mesh in the region of interest, the skin surface is smoothed by setting the argument smooth\_domains to skin. A smooth skin surface is required when determining the optimal coil position in step 15 of the protocol because the induced electric field in the cortex is very sensitive to changes in the coil distance.

FIGURE 8: Information of the refined mesh in the create\_subject\_0.py script.

FIGURE 9: ROI information of the refined mesh in the create\_subject\_0.py script.

Update the subject object file by executing create\_subject\_0.py and run the following script to create the refined mesh:

> python scripts/03\_refine\_mesh.py -s subject\_0.hdf5 -m mesh0 -o mesh0\_refinedM1

Parameters:

- s : Path to subject object file
- m : Mesh ID (original)
- o : Mesh ID (refined)

TIMING: 2h

The refined mesh will be created in the folder subject\_0/mesh/mesh0\_refinedM1. Fig. 10 shows both head models side by side. Bone and skin regions are not refined because their influence on the TMS induced electric fields is weak62. All following analyses are performed with the refined mesh.

FIGURE 10: Original (a) and refined head mesh with smoothed skin surface (b) from the example data set 53. Previously unpublished Figure.

## Data acquisition

## 6 TMS laboratory preparation

The initial motor threshold hunting procedure must be started with a reasonable cortical target, for example or from previous work2 (FDI: -34.19, -14.33, 66.83). Run the 04\_get\_initial\_m1\_coords.py script to transform template coordinates into subject space.

> python scripts/04\_get\_initial\_m1\_coords.py -s subject\_0.hdf5 -m mesh0\_refinedM1

Parameters:

s : Path to subject object file

m : Mesh ID

TIMING: .1 secs

Enter these subject specific coordinates (see Table 1 for the initial target coordinates for the example subject subject\_0) as the target coordinates in the neuronavigation system to start the initial motor threshold hunting procedure with (step 7).

Table 1: Target coordinates in MNI and subject space of example subject 0 for the example data set 53.

Target Subject space MNI space

left-M1 [-35.96, -39.47, +45.74] [-37, -21, +58]

A modified T1 image is generated during head model construction with a coordinate system that corresponds to the mesh. Use this image,

subject\_0/mesh/mesh0\_refinedM1/subject\_0\_T1\_conform.nii.gz, for the neuronavigation system to minimize post-processing steps. Initialize the neuronavigation session according to the neuronavigation manual and use the individualized coordinates from 6.1) as the initial target.

Recording valid MEPs relies on correct filtering parameters. These include gain (10,000) and filtering (highpass 30 Hz, lowpass 1 kHz). Different hardware setups might require different values or other parameters and should be checked carefully for artifacts before.

The interstimulus interval must not be shorter than 5 s to avoid facilitation or depression of the MEP amplitude 63, 64. Configure your stimulation/EMG setup to stimulate once approximately every 5 seconds with a short jitter of at least 200 ms 65 and to record the EMG data in a time window of at least 200 ms starting at the TMS pulse, with at least 2 kHz sampling rate. We provide a configuration file for the Signal software in the example data set.

TIMING: 10 min

## 7 Electrode placement and EMG recording parameters

Ask the volunteer to take a comfortable position in the lab seat. Apply EMG surface electrodes in a standard belly-tendon montage for the muscle or muscles for which the rMT is to be determined (Fig. 11). Use the first dorsal interosseous (FDI) muscle of the right hand for right-handed volunteers for rMT estimation. Data from multiple muscles might be recorded during a single experiment. Place the active electrode over the muscle-belly, the reference over the proximal tendon and the ground electrode at the back of the wrist of the same hand (see Kleim et al. 19 for detailed instructions). Both, pre-gelled selfadhesive electrodes as well as passive EEG electrodes have been used in our laboratories yielding similar results. Skin-preparation, i.e., fat removal and skin peeling, is advised. In addition, fixate all electrodes with strips of tape, as this has proven useful to keep skin-electrode contact stable. Ask the volunteer to place their arm and hand on a table, cushion, or similar to allow relaxation of all muscles. Perform an electrode impedance check and visually inspect the signal for an adequate low noise level (about 10 μV) and for correct muscle activity recognition.

CRITICAL: If recording EMG data from multiple muscles simultaneously, note which channel records data from which muscle.

## ?TROUBLESHOOTING

TIMING: 10 min

FIGURE 11: Electrode placement for EMG recordings using a bipolar belly-tendon montage. Modified plates #424 and #425, originally published in 66.

## 8 Neuronavigation preparation

Preparation of the neuronavigation software might differ between manufacturers, but should include the following steps: 1) co-register the TMS coil, 2) co-register the volunteer to the anatomical scan, 3) record data.

CRITICAL: A precise co-registration of volunteers to their anatomical MR image is indispensable for a valid and precise functional localization. Closely follow the manufacturer's manual for the co-registration. In addition to landmarks (e.g. nasion, tragi, lateral corners of the volunteer's eyes), experimenters should

sample the volunteer's head surface evenly if possible, including the forehead, posterior areas (inion), lateral areas, and superior areas. Assure a stable fixation of the tracking device that is attached to the volunteer's head during the whole experimental process and take into account potential obstructions by the coil and its handle or cable while placing it.

CRITICAL: Registration of the TMS coil is important. Revalidate during the experiment to avoid errors. Place the coil-tracker in a way that takes into account potential obstructions by the TMS coil and the experimenter. The coil has to be recognized from different angles, from 0° to 90°.

CRITICAL: Record coil position/orientation, stimulation intensity, and MEP amplitudes for each pulse. Assure that the connection from the neuronavigation computer to the stimulator is working to record the realized stimulation intensity.

## ?TROUBLESHOOTING

TIMING: 10 min

## 9 Initial motor hotspot estimation

Estimate the resting motor threshold (rMT) and the corresponding hotspot with a standard threshold hunting procedure (see IFCN guidelines67 for an overview), starting at the individualized coordinates from step 6. Here, a rough rMT estimation is sufficient (see below). Save the position of the hotspot by adding an InstrumentMarker.

TIMING: 15 min

## 10 Determining the stimulation intensity for the localization procedure

The following procedure ensures that the cortical I/O curve, i.e. the relation between the local cortical field and the MEP amplitude, of the to-be-localized neural population is sampled with all its features (step 11). In the realm of motor cortex stimulation we expect a sigmoidal relationship, which can be parameterized

via lower plateau, turning point, and saturation point. Start stimulating over the previously determined hotspot with rMT intensity and increase the intensity until MEP amplitudes reach the upper plateau of the sigmoidal I/O curve. As a guideline, it should be around 150% of the rMT. The realized amplitudes differ between individuals and EMG setup, but should be around 2-4 mV for FDI (lower for smaller muscles like ADM). Move the coil about 3 cm into the inferior, posterior, superior, and anterior directions and rotate the coil about ±30° while observing the resulting MEPs. The MEPs should decrease to low amplitudes or to zero when tilting the coil 30° and moving it far away from the initial hotspot. Increase the stimulator intensity if the MEPs vanish already before reaching the maximum coil deviations. If MEPs at the outer border of the search area are too high, decrease the stimulator intensity until they are in the expected range. If EMG data from multiple muscles are recorded, select an intensity that yields appropriate MEP responses for all muscles. Keep these stimulator intensities for later use. The random placement and orientation of the TMS coil over the target region entails a random sampling of the I/O curve and thus limits the hysteresis effect68,69.

CAUTION: Stop increasing the intensity if it becomes uncomfortable for the volunteer.

CRITICAL: If the stimulation intensity is set too low, the upper saturation of the MEP amplitude is not sampled. This negatively affects the localization because the I/O curve is not fully sampled. In this case more stimulations are required to determine stable results.

TIMING: 10 min

## 11 Applying TMS with arbitrary coil positions and orientations

During this procedure, MEPs will be recorded for arbitrary coil positions and orientations to sample data from a wide range of parameter combinations. Coil positions (referring to the center of the coil) are chosen within an area of approximately 3 cm radius around the manually estimated M1 hotspot (Fig. 12). Start recording the coil position/orientation and the EMG signal. Set the stimulator to the intensity determined in step 10 and apply stimulations with an ISI of  $5 s \pm 200$  ms jitter. Between stimulations, move the coil arbitrarily within the area and vary the coil angle in the interval ±90° around the PA-45 orientation towards the fissura longitudinalis70,71.

CRITICAL: Ensure that the coil gently touches the scalp of the volunteer. In later modeling steps, direct contact between the plastic housing of the coil and the skin surface is assumed (see step 14).

CRITICAL: Choose an ISI that does not cause progressive carry over effects (i.e. at least 5 s for single pulse motor cortex studies63,64.

Apply at least 300 stimulations to ensure successful localization of the cortical muscle representation. Short breaks during the measurement process are possible and in this case the EMG recording software should be paused (and not stopped) to prevent the creation of multiple EMG data files. After completing the stimulation protocol export the EMG data to a .cfs file.

## ?TROUBLESHOOTING

TIMING: ~25 min for 300 pulses with 5 secs ISI

PAUSE POINT: After completing the TMS session the protocol can be paused.

FIGURE 12: Arbitrary coil positions/orientations over the motor cortex from the experiment. MEPs are recorded for every TMS pulse. Color codes the FDI MEP amplitude. Previously unpublished figure, derived from the example data set 53.

## 12 Post-processing of experimental data

Copy the EMG .cfs file to the subject data folder subject\_0/exp/m1/mep. Copy the latest trigger marker TriggerMarker%DATETIME%.xml file from the neuronavigation folder Sessions/Session\_DATE/TMSTrigger and the neuronavigation T1 image from BinData/NIFTI to the subject data folder subject\_0/exp/m1/tms\_navigator. Add paths and filenames of the triggermarker file (exp[m1]['fn\_tms\_nav']), the T1 image (exp[m1]['fn\_mri\_nii']), and the EMG data (exp[m1]['fn\_data']) to the create\_subject\_0.py script (Fig. 13). Enter the muscle names in the correct EMG channel order in exp[m1] ['channels']. If changed, adjust the exp[m1]['tms\_pulse\_time'] parameter to indicate the TMS pulse onset in seconds. Save and execute the create\_subject\_0.py script to update the subject object file.

FIGURE 13: Experiment information in the create\_subject\_0.py script.

Merge and postprocess TMS navigator and EMG data:

> python scripts/05\_merge\_exp\_data.py -s subject\_0.hdf5 -m mesh0\_refinedM1 -e m1 -d -r -p

Parameters:

- s : Path to subject object file
- m : Mesh ID
- e : Experiment ID
- d : Apply coil/skin distance correction
- r : Remove outlier
- p : Save MEP plots

TIMING: 10 min

This matches the EMG data to the recorded coil positions of the neuronavigation system and saves the results in a file specified in exp[m1]['fn\_exp\_hdf5']. EMG data is filtered using a 6th order Butterworth lowpass filter with a cutoff frequency of 500 Hz. Subsequently, peak-to-peak amplitudes are extracted by a min-max search in an interval from 18 ms to 35 ms after the TMS pulse 53 (Fig. 14).

FIGURE 14: Postprocessing of recorded EMG data and extraction of peak-to-peak amplitudes of motor evoked potentials. Previously unpublished Figure, derived fom example data set 53.

To compute the electric field distributions of the realized coil positions and orientations, coordinates recorded in the TriggerMarker%DATETIME\$.xml file are converted to the SimNIBS coordinate system. For other neuronavigation systems different coordinate system transformations will be necessary. Coil positions are projected onto the skin surface to compensate for slight deviations (0.5-2 mm) that stem from the tracking system and the head surface reconstruction of the neuronavigation software. Coil positions with a distance greater than 2 mm from the head surface are excluded from the analysis.

## 13 Electric field calculations

Calculate the electric field distributions for the recorded coil positions with the script below. A configuration file (subject\_0/results/electric\_field/FEM\_config.mat) is created including parameters to initialize the SimNIBS FEM solver. The transformed coil positions from subject\_0/exp/m1/matsimnibs.hdf5 are read and fields are computed. Fields in the midlayer ROI (step 4) are calculated, scaled with the applied stimulator intensity, and stored (subject\_0/results/electric\_field/e\_scaled.hdf5). The standard FEM solver requires about 10-12 GB of RAM for each parallel computation (8 GB without mesh refinement).. Depending on the available computational resources, the process can be accelerated by using the solver option "PARDISO", which requires about 40 GB for each core for the given mesh size.

> python scripts/06\_calc\_e.py -s subject\_0.hdf5 -m mesh0\_refinedM1 -e m1 -r midlayer\_m1s1pmd -n 4 -a vn -p

Parameters:

- s : Path to subject object file
- m : Mesh ID
- e : Experiment ID

r : ROI ID

- n : Number of parallel computations
- a : Anisotropic conductivity (volume normalized): "vn", isotropic conductivity: "scalar"
- p : Flag to use pardiso solver

TIMING: 4-12 h (depending on the computational resources and the number of stimulations)

## 14 Localizing the cortical muscle representation

After calculating the electric field distributions and the MEP amplitudes for all stimulations, the data is fitted to cortical I/O-curves with linear, sigmoidal, or log-transformed sigmoidal functions for all examined muscles.

CAUTION: Linear regression has the lowest computational cost but reduced resolution and biological plausibility (see2 for a comparison between different curve fitting approaches). We recommend using sigmoidal or log-transformed sigmoidal functions for the fitting.

In every element in the ROI, the goodness-of-fit is calculated using  $R<sup>2</sup>$  scores, with a higher score representing a better fit between data and assumed activation function. Results are saved in subject\_0/results/.../r2\_roi\_data.hdf5 together with a file containing the geometry information of the ROI and an .xdmf markup file. The latter can be used to visualize the results, for example with ParaView 60,61(see Box 2 "VISUALIZATION OF HEAD MODELS AND RESULTS USING PARAVIEW"). The fitting and goodness-of-fit quantification is implemented in the following script.

> python scripts/07\_calc\_r2.py -s subject\_0.hdf5 -m mesh0\_refinedM1 -e m1 -r midlayer\_m1s1pmd -n 10 f sigmoid4\_log -i 10 -v

Parameters:

s : Path to subject object file

m : Mesh ID

- e : Experiment ID
- r : ROI ID
- n : Number of parallel computations
- f : Fit function ("linear", "sigmoid4", "sigmoid4\_log")
- i : Number of refit iterations
- v : verbose, show output messages
- TIMING: With 10 parallel processes:
- linear function: 6 secs (no refit)
- sigmoid/log-sigmoid function: 60 secs (20 refits)

The cortical origin of the MEPs can now be identified based on the goodness-of-fit results in the results .hdf5 file.

FIGURE 15: Goodness-of-fit distribution. The relationship between the induced electric field distributions and the motor evoked potentials from the arbitrary coil positions were fitted to log-sigmoidal functions. At each location, the goodness-of-fit is quantified by the R² score between fit and data. Previously unpublished Figure, derived from the example data set53.

CRITICAL: Assess the overall quality of the result. After the R² computation for all stimulations (e.g. 150 pulses) this solution is compared to the R² map for n-1 pulses (e.g. 150-1=149 pulses) via two metrics: The normalized-root-mean square deviation (NRMSD) assesses the similarity of the whole cortical R<sup>2</sup> map, whereas the geodesic distance measures the distance along the cortical surface between the identified peak R<sup>2</sup> locations. NRMSD above 5% and peak R<sup>2</sup> distances above 3 mm imply data collected data did not cover enough of the variance (cf. previous work2).

## ?TROUBLESHOOTING

## 15 The optimal coil position for motor threshold determination

After identifying the cortical target, a coil position/orientation can be computed to optimally stimulate this area. The script 08\_calc\_opt\_coil\_pos.py chooses the cortical location with maximum goodness-of-fit value as the cortical target for the coil optimization from the results file of step 14 (subject\_0/results/.../r2\_roi\_data.hdf5). Electric fields are computed for a number of candidate coil positions and orientations for this cortical target (Fig. 16a). An Localite "instrument marker" to be used in the subsequent motor threshold determination experiment is exported for the coil position/orientation that maximizes the electric field magnitude at the cortical target. A different TMS coil type from the one used in the first TMS experiment can be used here as long as the correct coil model is specified during the optimal position/orientation calculation. In addition, a motor threshold estimation in %MSO can be computed from the available data after identifying the optimum coil position by executing the script 09\_estimate\_rmt\_from\_data.py. Instead of assessing the real rMT in an exact manner with a final experimental session (step 17) this computed rMT approximation can be used if ±3 %MSO accuracy suffices.

Electric field results for the optimum coil position/orientation (Fig 16b) are stored in the .hdf5/.xdmf file tuple subject\_0/opt/.../opt\_coil\_pos.hdf5, the instrument marker as subject\_0/opt/.../opt\_coil\_pos.xml.

PAUSE POINT: The protocol can be paused between post-processing and the second TMS session.

> python scripts/08\_calc\_opt\_coil\_pos.py -s subject\_0.hdf5 -m mesh0\_refinedM1 -e m1 -n 4 -a vn -p -t subject0/results/.../r2\_roi\_data.hdf5 -c example\_data/coils/MagVenture\_MCF\_B65\_REF\_highres.ccd.nii.gz

Parameters:

- s : Path to subject object file
- m : Mesh ID
- e : Experiment ID
- n : Number of parallel computations
- a : Anisotropic conductivity: "vn", isotropic conductivity: "scalar"
- p : Flag to use pardiso solver
- t : Cortical target (x y z coordinate or r2 result file)
- q : Electric field quantity to optimize ("E\_mag" (default), "E\_norm", "E\_tan")
- c : Coil .nii.gz file

TIMING: 6-24h (depending on the computational resources and the number of simulations)

FIGURE 16: Optimal coil position for rMT determination. (a) Set of 4825 candidate coil positions and orientations. Color indicates the electric field magnitude in the cortical target (here: FDI); (b) Electric field magnitude on the GM surface from the optimal coil position. The black spot is the cortical target (R<sup>2</sup>) hotspot from Fig. 15) determined by the previous localization. Areas more superficial than the cortical target receive a stronger field exposure. Previously unpublished Figure, based on the example data set 53.

## Determining the individual field threshold

## 16 Session preparation

The exact resting motor threshold is determined in a separate TMS session. Create a copy of the first TMS session with the TMS Navigator software. Repeat steps 7-8 to prepare the volunteer.

CAUTION: Use the TMS coil considered during the calculation of the optimal coil position for the rMT determination (step 15).

TIMING: 20 min

## 17 Determining the exact resting motor threshold

Load the instrument marker file opt/.../opt\_coil\_pos\_m1.xml that contains the optimal coil position and orientation with the IMPorter tool. Determine the rMT 67 for the muscle of interest (e.g. FDI) with this coil position/orientation. The rMT should be lowest for the optimized coil position/orientation compared to locations around the optimum.

TIMING: 5 min

## 18 Determining the individual cortical field threshold

Finally, the individual cortical field threshold can be computed. This step combines the localization of the cortical origins of the MEPs (step 14), the exact rMT that activates these neuronal populations (step 17), and the field distribution of the optimal stimulation position/orientation (step 15). The electric field intensity in the hotspot (in  $V/m$ ) for a stimulator intensity of 1 A/ $\mu$ s is saved in the file opt/.../opt\_coil\_pos\_m1.hdf5. Multiplication with the vendor and coil specific current/intensity factor and the rMT yields the electric field strength needed to effectively stimulate the neural population. For a MagVenture X100 stimulator and a MagVenture MCF-B65 coil the factor is 1.43 A/µs/%.

TIMING: 5 min

## **Troubleshooting**

## Preparation

Step: 5

Problem: Unreasonable mesh geometries

Possible cause and solution: Unreasonable mesh geometries, e. g., wrong segmentation, cortical matter outside of the head, doubled or shifted brain segments, might occur due to bad MRI quality or incorrect coregistration. Check the quality of the MR images for low signal-to-noise or low intensity as well as a strong signal inhomogeneity. Manually set origins of the MRI coordinate systems for all images to a similar location, e. g. center of anterior commissure. If the segmentation was successful but the mesh construction fails, restart the script with a slightly different vertex density.

Step: 5

Problem: Invalid elements exist in the mesh

Possible cause and solution: Use the pynibs function fix\_mesh() to eliminate invalid mesh elements.

## TMS Experiment

Step: 7

Problem: High noise level in EMG signal

Possible cause and solution: In case of a high noise level, assure that the volunteer's hand is in a relaxed position. Assure good skin contact of the electrodes or replace the electrodes with new ones. Check the amplifier settings for correct parameters. Remove any electronic devices with a high radiation power such as mobile phones from the proximity of measurement electronics.

## Step: 8

Problem: Neuronavigation does not record coil positions ('TriggerMarker')

Possible cause and solution: Occasionally, pulses might be dropped from the neuronavigation recording. This is automatically taken care of by the post processing scripts.

Check hardware connections (Stimulator -> Triggerbox -> TMS Navigator PC) if no pules at all are recorded.

If multiple EMG .cfs files are saved instead of one, these can entered as a list for the exp[m1]['fn\_data'] parameter (see below)

Problem: Neuronavigation does not record stimulation intensities

Possible cause and solution: Stimulation intensities are transmitted via the serial cable (Stimulator control port -> TMS Navigator PC). Check hardware connection and settings on the stimulator. Restart Neuronavigation (subject registration can be restored).

Step: 11

Problem: Participant experiences discomfort from the stimulation

Possible cause and solution: If the volunteer reports discomfort during the protocol, decrease the stimulation intensity. More pulses will be needed if the intensity is too low (see above). Intensity changes are recorded by the TMS Navigator and will be considered during the post-processing automatically.

Step:11

Problem: MEP recording software was stopped during the experiment

Possible cause and solution: If multiple EMG .cfs files are saved instead of one, these can be entered as a list for the exp[m1]['fn\_data'] parameter.

Step: 14

Problem: Localization results do not converge

Possible cause and solution: The collected dataset does not cover enough variance to precisely map the cortical representation. This could for example be the case for mappings outside of the primary motor cortex, or because only the coil position and not its orientation was varied. Repeat the experiment (step 11) and combine the data from both experiments (step 13). Finally, rerun step 14 to calculate the R<sup>2</sup> map.

## Time Taken

## Timing Step Time Description

**Preparation**  $(\sim 14 \text{ h})$ 

1: 30 min Volunteer clearance

- 2: 1 h MRI acquisition
- 3: 15 min Creating the subject object
- 4: 10 min Defining the region of interest
- 5: ~12 h Constructing the head model and region of interests
- 6: 10 min TMS laboratory preparation

## **TMS Experiment**  $(\sim 1 \text{ h})$

- 7: 10 min Electrode placement and EMG recording parameters
- 8: 10 min Neuronavigation set up
- 9: 15 min Initial motor hotspot estimation
- 10: 5 min Determination stimulation intensity for localization
- 11: 20 min Applying TMS with arbitrary coil positions and orientations

## Post-processing  $(\sim 12-24h)$

- 12: 10 min Post-processing of experimental data
- 13: 4-12 h Electric field calculations
- 14: 3 min Calculation of cortical I/O curves
- 15: 4-12 h The optimal coil position for motor threshold determination

## Determining the individual field threshold (35 min)

- 16: 25 min Session preparation
- 17: 5 min Determination of the resting motor threshold
- 18: 5 min Determining the individual cortical field threshold

## Anticipated Results

The approach described herein pinpoints the cortical origin of MEPs for single or multiple muscles concurrently via TMS. Building on this knowledge about the cortical target, an optimal coil position can be computed to stimulate this target. This renders the identification of a cortical activation threshold possible that is based on a functional relation between induced field and measured MEP amplitude. A cortical field threshold stands in contrast to a commonly used stimulator intensity threshold. The cortical identification is reflected by a goodness-of-fit distribution that peaks in a unique focal hotspot in the motor hand area of the precentral gyrus. If the number of stimulation sites is too low, however, it is possible that second hotspots emerge in the somatosensory or premotor cortex, as observed in previous studies1,72. This is a result of array ambiguities, i.e., spurious overlaps of the realized electric fields, or an insufficient sampling of the cortical I/O curve. Extensive experimental testing of the convergence properties of the present approach revealed a minimum number of 200-300 stimulation sites in case of arbitrary sampling to robustly determine the FDI representation2.

In healthy volunteers, the resting motor threshold for FDI usually equals approximately 35-45% of the TMS device output. However, this strongly depends on the volunteer's specific brain anatomy (and potentially on other factors). MEP amplitudes are generally in the range of 0.84±0.63 mV at 120%, 1.82±1.29 at 135%, and 2.29±1.67 mV at 150% of the resting motor threshold73.

## References

[1] Weise K, Numssen O, Thielscher A, Hartwigsen G, Knösche TR. A novel approach to localize cortical TMS effects. Neuroimage 209, 116486 (2020). (doi: 10.1016/j.neuroimage.2019.116486)

[2] Numssen O, Zier AL, Thielscher A, Hartwigsen G, Knösche T, Weise K. Efficient high-resolution TMS mapping of the human motor cortex by nonlinear regression. Neuroimage 245, 118654 (2021). (doi: 10.1016/j.neuroimage.2021.118654)

[3] Goetz SM, Mahdi Alavi SM, Deng Z-D, Peterchev AV. Statistical Model of Motor-Evoked Potentials. IEEE Transactions on Neural Systems and Rehabilitation Engineering 27, 1539-1545 (2019). (doi: 10.1109/tnsre.2019.2926543)

[4] Di Lazzaro V, Oliviero A, Profice P, Saturno E, Pilato F, Insola A, Mazzone P, Tonali P, Rothwell J. Comparison of descending volleys evoked by transcranial magnetic and electric stimulation in conscious humans. Electroencephalography and Clinical Neurophysiology/Electromyography and Motor Control 109(5), 397–401 (1998). (doi: 10.1016/S0924-980X(98)00038-1)

[5] Thielscher A, Wichmann, FA. Determining the cortical target of transcranial magnetic stimulation. Neuroimage 47(4), 1319-1330 (2009). (doi: 10.1016/j.neuroimage.2009.04.021)

[6] Aberra AS, Wang B, Grill WM, Peterchev AV. Simulation of transcranial magnetic stimulation in head model with morphologically-realistic cortical neurons. *Brain Stimulation* 13, 175-189 (2020). (doi: 10.1016/j.brs.2019.10.002)

[7] Siebner HR. Does TMS of the precentral motor hand knob primarily stimulate the dorsal premotor cortex or the primary motor hand area? Brain Stimulation 13, 517-518 (2020). (doi: 10.1016/j.brs.2019.12.015)

[8] Devanne H, Lavoie BA, Capaday C. Input-output properties and gain changes in the human corticospinal pathway. Experimental brain research, 114(2), 329-338 (1997). (doi: 10.1007/pl00005641)

[9] Capaday C. Neurophysiological methods for studies of the motor system in freely moving human subjects. Journal of neuroscience methods, 74(2), 201-218 (1997). (doi: 10.1016/s0165-0270(97)02250- 4)

[10] Ridding MC, Rothwell JC. Stimulus/response curves as a method of measuring motor cortical excitability in man. *Electroencephalography and Clinical Neurophysiology/Electromyography and Motor* Control, 105(5), 340-344 (1997). (doi: 10.1016/S0924-980X(97)00041-6)

[11] Rösler J, Niraula B, Strack V, Zdunczyk A, Schilt S, Savolainen P, Lioumis P, Mäkelä J, Vajkoczy P, Frey D, Picht T. Language mapping in healthy volunteers and brain tumor patients with a novel navigated TMS system: evidence of tumor-induced plasticity. *Clinical Neurophysiology*, 125(3), 526-536 (2014). (doi: 10.1016/j.clinph.2013.08.015)

[12] Shamov T, Spiriev T, Tzvetanov P, Petkov A. The combination of neuronavigation with transcranial magnetic stimulation for treatment of opercular gliomas of the dominant brain hemisphere. *Clinical* neurology and neurosurgery, **112(8)**, 672-677 (2010). (doi: 10.1016/j.clineuro.2010.05.005)

[13] Pelletier I, Sauerwein HC, Lepore F, Saint-Amour D, Lassonde M. Non-invasive alternatives to the Wada test in the presurgical evaluation of language and memory functions in epilepsy patients. Epileptic disorders, 9(2), 111-126 (2007). (doi: 10.1684/epd.2007.0109)

[14] Thielscher A, Reichenbach A, Uğurbil K, Uludağ K. The cortical site of visual suppression by transcranial magnetic stimulation. Cerebral cortex, 20(2), 328-338 (2010). (doi: 10.1093/cercor/bhp102)

[15] Rushworth MF, Ellison A, Walsh V. Complementary localization and lateralization of orienting and motor attention. Nature Neuroscience, 4(6), 656-661 (2001). (doi: 10.1038/88492)

[16] Rosanova M, Casali A, Bellina V, Resta F, Mariotti M, Massimini M. Natural frequencies of human corticothalamic circuits. Journal of Neuroscience, 29(24), 7679-7685 (2009). (doi: 10.1523/JNEUROSCI.0445-09.2009)

[17] Chung SW, Rogasch NC, Hoy KE, Sullivan CM, Cash RF, Fitzgerald PB. Impact of different intensities of intermittent theta burst stimulation on the cortical properties during TMS‐EEG and working memory performance. Human Brain Mapping, 39(2), 783-802 (2018). (doi: 10.1002/hbm.23882)

[18] Neggers SFW, Langerak TR, Schutter DJLG, Mandl RCW, Ramsey NF, Lemmens PJJ, Postma A. A stereotactic method for image-guided transcranial magnetic stimulation validated with fMRI and motorevoked potentials. Neuroimage 21(4), 1805-1817 (2004). (doi: 10.1016/j.neuroimage.2003.12.006)

[19] Kleim JA, Kleim ED, Cramer SC. Systematic assessment of training-induced changes in corticospinal output to hand using frameless stereotaxic transcranial magnetic stimulation. Nature Protocols 2(7), 1675 (2007). (doi: 10.1038/nprot.2007.206)

[20] Sparing R, Buelte D, Meister IG, Pauš T, Fink GR. Transcranial magnetic stimulation and the challenge of coil placement: a comparison of conventional and stereotaxic neuronavigational strategies. Human Brain Mapping, 29(1), 82-96 (2008). (doi: 10.1002/hbm.20360)

[21] Ngomo S, Leonard G, Moffet H, Mercier C. Comparison of transcranial magnetic stimulation measures obtained at rest and under active conditions and their reliability. Journal of neuroscience methods, 205(1), 65-71 (2012). (doi: 10.1016/j.jneumeth.2011.12.012)

[22] van de Ruit M, Perenboom MJ, Grey MJ. TMS brain mapping in less than two minutes. Brain Stimulation 8(2), 231-239 (2015). (doi: 10.1016/j.brs.2014.10.020)

[23] Wassermann EM, Wang B, Zeffiro TA, Sadato N, Pascual-Leone A, Toro C, Hallett, M. Locating the motor cortex on the MRI with transcranial magnetic stimulation and PET. Neuroimage 3(1), 1-9 (1996). (doi: 10.1006/nimg.1996.0001)

[24] Classen J, Knorr U, Werhahn KJ, Schlaug G, Kunesch E, Cohen LG, Seitz RJ, Benecke R. Multimodal output mapping of human central motor representation on different spatial scales. The Journal of Physiology 512(1), 163-179 (1998). (doi: 10.1111/j.1469-7793.1998.163bf.x)

[25] Krieg S, Tarapore PE, Picht T, Tanigawa N, Houde J, Sollmann N, Meyer B, Vajkoczy P, Berger SB, Ringel F, Nagarajan S. Optimal timing of pulse onset for language mapping with navigated repetitive transcranial magnetic stimulation. Neuroimage 100, 219-236 (2014). (doi: 10.1016/j.neuroimage.2014.06.016)

[26] Sondergaard RE, Martino D, Kiss ZHT, Condliffe EG. TMS Motor Mapping Methodology and Reliability: A Structured Review. Frontiers in Neuroscience, 15, 1-13 (2021). (doi: 10.3389/fnins.2021.709368)

[27] Kraus D, Gharabaghi A. Projecting navigated TMS sites on the gyral anatomy decreases inter-subject variability of cortical motor maps. Brain Stimulation 8(4), 831-837 (2015). (doi: 10.1016/j.brs.2015.03.006)

[28] Kraus D, Gharabaghi A. Neuromuscular Plasticity: Disentangling Stable and Variable Motor Maps in the Human Sensorimotor Cortex. Neural Plasticity 2016, 7365609 (2016). (doi: 10.1155/2016/7365609)

[29] Mathew J, Kubler A, Bauer R, Gharabaghi A. Probing Corticospinal Recruitment Patterns and Functional Synergies with Transcranial Magnetic Stimulation. Frontiers in Cellular Neuroscience 10, 175 (2016). (doi: 10.3389/fncel.2016.00175)

[30] Sollmann N, Krieg SM, Säisänen L, Julkunen P. Mapping of motor function with neuronavigated transcranial magnetic stimulation: a review on clinical application in brain tumors and methods for ensuring feasible accuracy. Brain Sciences, 11(7), 897 (2021). (doi: 10.3390/brainsci11070897)

[31] Julkunen P, Säisänen L, Danner N, Niskanen E, Hukkanen T, Mervaala E, Könönen M. Comparison of navigated and non-navigated transcranial magnetic stimulation for motor cortex mapping, motor threshold and motor evoked potentials. Neuroimage 44(3), 790-795 (2009). (doi: 10.1016/j.neuroimage.2008.09.040)

[32] Ruohonen J, Karhu J. Navigated transcranial magnetic stimulation. Neurophysiologie clinique/Clinical neurophysiology, 40(1), 7-17 (2010). (doi: 10.1016/j.neucli.2010.01.006)

[33] Opitz A, Zafar N, Bockermann V, Rohde V, Paulus W. Validating computationally predicted TMS stimulation areas using direct electrical stimulation in patients with brain tumors near precentral regions. NeuroImage: Clinical 4, 500-507 (2014). (doi: 10.1016/j.nicl.2014.03.004)

[34] Mandija S, Petrov PI, Neggers SF, Luijten PR, van den Berg CA. MR‐based measurements and simulations of the magnetic field created by a realistic transcranial magnetic stimulation (TMS) coil and stimulator. NMR in Biomedicine, 29(11), 1590-1600 (2016). (doi: 10.1002/nbm.3618)

[35] Magsood H, Hadimani RL. Development of anatomically accurate brain phantom for experimental validation of stimulation strengths during TMS. Materials Science and Engineering: C, 120, 111705 (2021). (doi: 10.1016/j.msec.2020.111705)

[36] Opitz A, Legon W, Rowlands A, Bickel WK, Paulus W, Tyler WJ. Physiological observations validate finite element models for estimating subject-specific electric field distributions induced by transcranial magnetic stimulation of the human motor cortex. Neuroimage 81, 253-264 (2013). (doi: 10.1016/j.neuroimage.2013.04.067)

[37] Aonuma S, Gomez-Tames J, Laakso I, Hirata A, Takakura T, Tamura M, Muragaki Y. A high-resolution computational localization method for transcranial magnetic stimulation mapping. *Neuroimage* 172(1), 85-93 (2018). (doi: 10.1016/j.neuroimage.2018.01.039)

[38] Niyazov DM, Butler AJ, Kadah YM, Epstein CM, Hu XP. Functional magnetic resonance imaging and transcranial magnetic stimulation: effects of motor imagery, movement and coil orientation. Clinical Neurophysiology, 116(7), 1601-1610 (2005). (doi: 10.1016/j.clinph.2005.02.028)

[39] Laakso I, Murakami T, Hirata A, Ugawa Y. Where and what TMS activates: Experiments and modeling. Brain Stimulation 11, 166-174 (2018). (doi: 10.1016/j.brs.2017.09.011)

[40] Puonti O, Iglesias JE, Van Leemput K. Fast and sequence-adaptive whole-brain segmentation using parametric Bayesian modeling. Neurolmage 143, 235-249 (2016). (doi: 10.1016/j.neuroimage.2016.09.011)

[41] Puonti O, Van Leemput K, Saturnino GB, Siebner HR, Madsen KH, Thielscher A. Accurate and robust whole-head segmentation from magnetic resonance images for individualized head modeling, Neuroimage 219, 117044 (2020). (doi: 10.1016/j.neuroimage.2020.117044)

[42] Huang Y, Dmochowski JP, Su Y, Datta A, Rorden C, Parra LC. Automated MRI segmentation for individualized modeling of current flow in the human head. Journal of Neural Engineering 10(6), 066004 (2013). (doi: 10.1088/1741-2560/10/6/066004)

[43] Huang Y, Datta A, Bikson M, Parra LC. Realistic volumetric-approach to simulate transcranial electric stimulation—ROAST—a fully automated open-source pipeline. Journal of Neural Engineering, 16(5), 056006 (2019). (doi: 10.1088/1741-2552/ab208d)

[44] Rashed EA, Gomez-Tames J, Hirata A. Development of accurate human head models for personalized electromagnetic dosimetry using deep learning. Neuroimage 202, 116132 (2019). (doi: 10.1016/j.neuroimage.2019.116132)

[45] Fortunati V, Verhaart RF, Niessen WJ, Veenland JF, Paulides MM, van Walsum T. Automatic tissue segmentation of head and neck MR images for hyperthermia treatment planning. Physics in Medicine & Biology, 60(16), 6547 (2015). (doi: 10.1088/0031-9155/60/16/6547)

[46] Nielsen JD, Madsen KH, Puonti O, Siebner HR, Bauer C, Madsen CG, Saturnino GB, Thielscher A. Automatic skull segmentation from MR images for realistic volume conductor models of the head: Assessment of the state-of-the-art. Neuroimage 174, 587-598 (2018). (doi: 10.1016/j.neuroimage.2018.03.001)

[47] Thielscher A, Antunes A, Saturnino GB. Field modeling for transcranial magnetic stimulation: A useful tool to understand the physiological effects of TMS? 37th Annual International Conference of the IEEE Engineering in Medicine and Biology Society (EMBC), (2015). (doi: 10.1109/embc.2015.7318340)

[48] Saturnino GB, Madsen KH, Thielscher A. Electric field simulations for transcranial brain stimulation using FEM: an efficient implementation and error analysis. Journal of Neural Engineering 16(6), 066032 (2019). (doi: 10.1088/1741-2552/ab41ba)

[49] Oldfield RC. The assessment and analysis of handedness: the Edinburgh inventory. Neuropsychologia 9(1), 97-113 (1971). (doi: 10.1016/0028-3932(71)90067-4)

[50] Pascual-Leone A, Davey NJ, Rothwell J, Wasserman EM, Puri BK (Eds.). Handbook of transcranial magnetic stimulation. Arnold (2002).

[51] Sommer M, Alfaro A, Rummel M, Speck S, Lang N, Tings T, Paulus W. Half sine, monophasic and biphasic transcranial magnetic stimulation of the human motor cortex. Clinical Neurophysiology, 117(4), 838-844 (2006). (doi: 10.1016/j.clinph.2005.10.029)

[52] Kammer T, Beck S, Thielscher A, Laubis-Herrmann U, Topka H. Motor thresholds in humans: a transcranial magnetic stimulation study comparing different pulse waveforms, current directions and stimulator types. Clinical Neurophysiology, 112(2), 250-258 (2001). (doi: 10.1016/s1388-2457(00)00513- 7)

[53] Weise, K., Numssen, O., Kalloch, B., Zier, A. L., Thielscher, A., Hartwigsen, G., & Knösche, T. R. (2021). A protocol for precise TMS motor-mapping - data and code. osf.io <https://doi.org/10.17605/OSF.IO/MYRQN>

[54] Rossi S, Antal A, Bestmann S, Bikson M, Brewer C, Brockmöller J, et al.. Safety and recommendations for TMS use in healthy subjects and patient populations, with updates on training, ethical and regulatory issues: Expert Guidelines. *Clinical Neurophysiology* 132(1), 269-306 (2021). (doi: 10.1016/j.clinph.2020.10.003)

[55] Bikson M, Hanlon CA, Woods AJ, Gillick BT, Charvet L, Lamm, C et al.. Guidelines for TMS/tES clinical services and research through the COVID-19 pandemic. Brain stimulation 13(4), 1124-1149 (2020). (doi: 10.1016/j.brs.2020.05.010)

[56] Li X, Morgan PS, Ashburner J, Smith J, Rorden C. The first step for neuroimaging data analysis: DICOM to NIfTI conversion. Journal of Neuroscience Methods 264, 47-56 (2016). (doi: 10.1016/j.jneumeth.2016.03.001)

[57] Dale AM, Fischl B, Sereno MI. Cortical surface-based analysis. I. Segmentation and surface reconstruction. Neuroimage 9(2), 179-194 (1999). (doi: 10.1006/nimg.1998.0395)

[58] Fischl B, Sereno MI, Dale AM. Cortical surface-based analysis. II: Inflation, flattening, and a surfacebased coordinate system. Neuroimage 9(2), 195-207 (1999). (doi: 10.1006/nimg.1998.0396)

[59] Geuzaine C, Remacle, J-F. Gmsh: a three-dimensional finite element mesh generator with built-in preand post-processing facilities. International Journal for Numerical Methods in Engineering, 79(11), 1309-1331 (2009). (doi: 10.1002/nme.2579)

[60] Ahrens, James, Geveci, Berk, Law, Charles, ParaView: An End-User Tool for Large Data Visualization, Visualization Handbook, Elsevier (2005). (ISBN-13: 978-0123875822 )

[61] Ayachit, Utkarsh, The ParaView Guide: A Parallel Visualization Application, Kitware (2015). (ISBN 978-1930934306)

[62] Saturnino GB, Thielscher A, Madsen KH, Knösche TR, Weise K. A principled approach to conductivity uncertainty analysis in electric field calculations. Neuroimage 188, 821-834 (2019). (doi: 10.1016/j.neuroimage.2018.12.053)

[63] Julkunen P, Säisänen L, Hukkanen T, Danner N, Könönen M. Does second-scale intertrial interval affect motor evoked potentials induced by single-pulse transcranial magnetic stimulation? Brain

Stimulation, 5(4), 526-532 (2012). (doi: 10.1016/j.brs.2011.07.006)

[64] Brasil‐Neto JP, Cohen LG, Hallett M. Central fatigue as revealed by postexercise decrement of motor evoked potentials. Muscle & Nerve: Official Journal of the American Association of Electrodiagnostic Medicine, 17(7), 713-719 (1994). (doi: 10.1002/mus.880170702)

[65] Awiszus F, Chapter 2 TMS and threshold hunting. In Transcranial Magnetic Stimulation and Transcranial Direct Current Stimulation, Proceedings of the 2nd International Transcranial Magnetic Stimulation (TMS) and Transcranial Direct Current Stimulation (tDCS) Symposium (pp. 13-23).

[66] Gray H. Anatomy of the Human Body. Philadelphia: Lea & Febiger, 1918; Bartleby.com, (2000).

[67] Rossini PM, Burke D, Chen R, Cohen LG, Daskalakis Z, Di Iorio R, Di Lazzaro V, Ferreri F, Fitzgerald PB, George MS, Hallett M, Lefaucheur JP, Langguth B, Matsumoto H, Miniussi C, Nitsche MA, Pascual-Leone A, Paulus W, Rossi S, Rothwell JC, Siebner HR, Ugawa Y, Walsh V, Ziemann U. Non-invasive electrical and magnetic stimulation of the brain, spinal cord, roots and peripheral nerves: Basic principles and procedures for routine clinical and research application. An updated report from an IFCN Committee. Clinical neurophysiology, 126(6), 1071-1107 (2015). (doi: 10.1016/j.clinph.2015.02.001)

[68] Möller C, Arai N, Lücke J, Ziemann U. Hysteresis effects on the input–output curve of motor evoked potentials. Clinical Neurophysiology 120(5), 1003-1008 (2009). (doi: 10.1016/j.clinph.2009.03.001)

[69] Schmidt S, Cichy RM, Kraft A, Brocke J, Irlbacher K, Brandt SA. An initial transient-state and reliable measures of corticospinal excitability in TMS studies. *Clinical Neurophysiology*, **120**(5), 987-993 (2009). (doi: 10.1016/j.clinph.2009.02.164)

[70] Brasil-Neto JP, Cohen LG, Panizza M, Nilsson J, Roth BJ, Hallett, M. Optimal focal transcranial magnetic activation of the human motor cortex: effects of coil orientation, shape of the induced current pulse, and stimulus intensity. Journal of Clinical Neurophysiology 9(1), 132-136 (1992). (PMID: 1552001)

[71] Mills KR, Boniface SJ, Schubert M. Magnetic brain stimulation with a double coil: the importance of coil orientation. Electroencephalography and Clinical Neurophysiology/Evoked Potentials 85(1), 17-21 (1992). (doi: 10.1016/0168-5597(92)90096-T)

[72] Bungert A, Antunes A, Espenhahn S, Thielscher A. Where does TMS Stimulate the Motor Cortex? Combining Electrophysiological Measurements and Realistic Field Estimates to Reveal the Affected Cortex Position. Cerebral Cortex, 27, 5083-5094 (2017). (doi: 10.1093/cercor/bhw292)

[73] Pellegrini M, Zoghi M, Jaberzadeh S. The effect of transcranial magnetic stimulation test intensity on the amplitude, variability and reliability of motor evoked potentials. Brain Research 1700, 190-198 (2018). (doi: 10.1016/j.brainres.2018.09.002)

## Acknowledgements

This work was partially supported by the German Science Foundation (DFG) (grant number WE 59851/2 to K.W.; HA 6314/9-1 to G.H.; KN 588/10-1 to T.R.K.); Lundbeckfonden (grant no. R313-2019-622), the NVIDIA Corporation (donation of two Titan Xp graphics cards to GH and KW) and NovoNordisk fonden (grant no. NNF14OC0011413).

# **Figures**

## Figure 1

FIGURE 1: Overview of experimental design and general workflow. Previously unpublished Figure, parts reused from 2.

## Figure 2

FIGURE 2: Example MRI data for 'subject\_0' used for head model construction and field modelling. Left: T1 weighted MRI. Center: T2 weighted image. Right: Fractional anisotropy (FA) map from the DWI scan. Previously unpublished Figure, drawn from the example data set53.

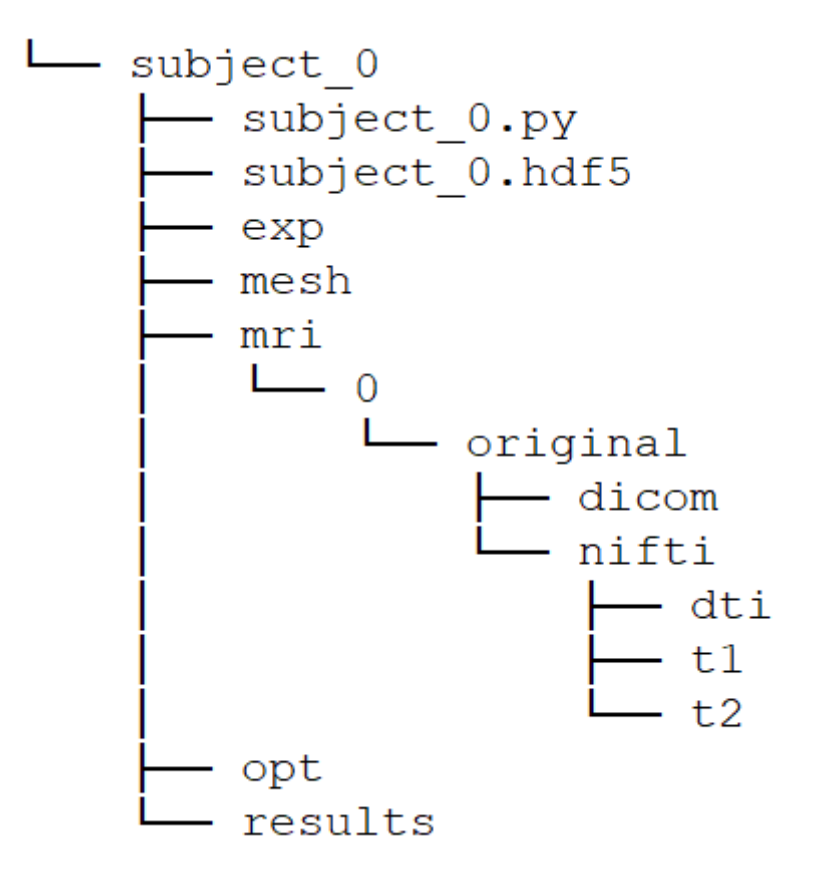

FIGURE 3: Initial structure of the subject data folder.

## Figure 4

FIGURE 4: MRI section of create\_subject\_0.py script.

## Figure 5

FIGURE 5: Mesh information in the create\_subject\_0.py script.

## Figure 6

FIGURE 6: ROI section in the create\_subject\_0.py script.

## Figure 7

FIGURE 7: Head model from the example data set53 "subject\_0" constructed with the headreco40 pipeline. Previously unpublished Figure.

## Figure 8

FIGURE 8: Information of the refined mesh in the create\_subject\_0.py script.

## Figure 9

FIGURE 9: ROI information of the refined mesh in the create\_subject\_0.py script.

## Figure 10

FIGURE 10: Original (a) and refined head mesh with smoothed skin surface (b) from the example data set53. Previously unpublished Figure.

## Figure 11

FIGURE 11: Electrode placement for EMG recordings using a bipolar belly-tendon montage. Modified plates #424 and #425, originally published in 66.

#### Figure 12

FIGURE 12: Arbitrary coil positions/orientations over the motor cortex from the experiment. MEPs are recorded for every TMS pulse. Color codes the FDI MEP amplitude. Previously unpublished Figure, derived from the example data set53.

#### Figure 13

FIGURE 13: Experiment information in the create\_subject\_0.py script.

## Figure 14

FIGURE 14: Postprocessing of recorded EMG data and extraction of peak-to-peak amplitudes of motor evoked potentials. Previously unpublished Figure, derived from the example data set53.

## Figure 15

FIGURE 15: Goodness-of-fit distribution. The relationship between the induced electric field distributions and the motor evoked potentials from the arbitrary coil positions were fitted to log-sigmoidal functions. At each location, the goodness-of-fit is quantified by the R² score between fit and data. Previously unpublished Figure, derived from the example data set53.

## Figure 16

FIGURE 16: Optimal coil position for rMT determination. (a) Set of 4825 candidate coil positions and orientations. Color indicates the electric field magnitude in the cortical target (here: FDI); (b) Electric field magnitude on the GM surface from the optimal coil position. The black spot is the cortical target (R<sup>2</sup>)

hotspot from Fig. 15) determined by the previous localization. Areas more superficial than the cortical target receive a stronger field exposure. Previously unpublished Figure, based on the example data set53.

## Figure 17

FIGURE B1: Position of volunteer and experimenters. (a) One experimenter (KW) positions the TMS coil over the motor cortex of the volunteer (ON) and (b) a second experimenter (TRK) controls the stimulator and monitors the motor evoked potentials. (c) The belly tendon montage to measure motor evoked potentials from FDI, ADM, and FDI. Previously unpublished Figure.

## Figure 18

Figure B2: Paraview window after loading the state file Fig\_7\_headmodel.pvsm from the git repository [\(gitlab.gwdg.de/tms-localization/tmsloc\\_proto](https://gitlab.gwdg.de/tms-localization/tmsloc_proto))

## Supplementary Files

This is a list of supplementary files associated with this preprint. Click to download.

[graphicalabstract.png](https://assets.researchsquare.com/files/pex-1780/v2/917032ede0a9a006b17080e1.png)